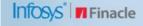

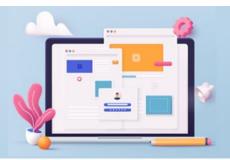

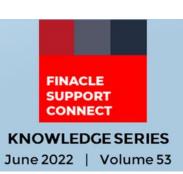

Finacle Support brings you this fortnightly knowledge bulletin to augment your problem-solving capability. Every edition is put together with utmost diligence to ensure that best practices and known resolutions are shared. In this edition, you will find the following articles:

- Semaphore Concept
- File Format Definition
- Check Out the Latest Additions on FSC!
- What's New in FSC?
- New Webinar Live on FSC

So, let's start reading!

# **Semaphore Concept**

**Product: Finacle Core Banking Version: 10.**x

#### What is Semaphore?

Semaphore is a variable or abstract data type in the operating system used to control access by multiple processes, to a common resource in parallel programming. A list of semaphores utilized on AIX, Solaris boxes can be checked by using the **IPCS command (Interprocess Communication Facility).** 

### Is Semaphore used by Finacle?

All Finacle services such as **Finlistval, Coressesion, CBC, Uniser**, etc. use Semaphore which can be identified by Semaphore ID. The IPCS command can be used on Unix or Linux OS to check Semaphore. Semaphore IDs related to Finacle, can be identified using the below commands:

- Clear active shared memory segments #ipcs -m | grep -is "Logged\_In\_User"
- Clear active semaphore set #ipcs -s | grep -is "Logged\_In\_User"
- 3. Clear active message queue #ipcs -q | grep -is "Logged\_In\_User"

#### What is the importance of clearing semaphore memories?

Since semaphore is used by Finlistval Service during new patch deployment, this can cause the system to keep pointing to an older version of the binary file even after restart. In such cases, semaphore entries must be cleared.

#### **How to clear Semaphore Entries?**

Command to clear semaphore #ipcrm -s <semaphoreid>

```
[MAUDB/FINCORE] [MAUDB] /MAUCORE_BE/Backend/Finacle/FC/app/CDCI_LOGS>ipcs -s | grep mauadm
s 268435855 0 --ra-ra---- mauadm dba
s 771752334 0 --ra-ra---- mauadm dba
s 268435844 0 --ra-ra---- mauadm dba
s 268435843 0 --ra-ra---- mauadm dba
s 213 0 --ra-ra---- mauadm dba
s 212 0 --ra-ra---- mauadm dba
s 33554435 0 --ra-ra---- mauadm dba
s 33554436 0 --ra-ra---- mauadm dba
s 33554437 0 --ra-ra---- mauadm dba
[MAUDB/FINCORE] [MAUDB] /MAUCORE_BE/Backend/Finacle/FC/app/CDCI_LOGS>ipcrm -s 268435855
```

Below Shell Script can be used to automate the Semaphore cleaning process:

```
#!/bin/bash

ME=`whoami`

IPCS_S=`ipcs -s | grep $ME | cut -f2 -d" "`

IPCS_M=`ipcs -m | grep $ME | cut -f2 -d" "`

IPCS_Q=`ipcs -q | grep $ME | cut -f2 -d" "`

for id in $IPCS_M; do
   ipcrm -m $id;
   done

for id in $IPCS_S; do
   ipcrm -s $id;
   done

for id in $IPCS_Q; do
   ipcrm -q $id;
   done

echo Done
```

#### **File Format Definition**

**Product: Finacle Online Banking Version: 11.2.x** 

In Online Corporate Banking the File Upload facility enables companies to perform multiple transactions at a time by uploading a transaction in a file. For ex: if a company wants to process the salary of its employees it will create a file of salary payments and upload it to make the transaction.

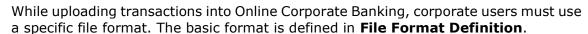

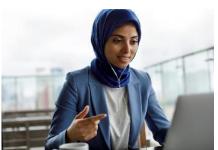

Bank users can download the same and alter the format to suit their requirements. The existing format prescribed in the product can be found using the following path:

#### Login as Admin

Go to Corporate Customer Entitlements → File Upload Property Manager → Modify File Format Definition Click on Download File Format

The File Format Definition is done through the following navigation path:

# Corporate Customer Entitlements → File Upload Property Manager → File Format Definition

To add a new file format, the user will have to click the **Create New File Format** button. The user must specify an ID to the file format, its description, the product type to which the format is being created, and the fields in the format. The required fields in the format are uploaded through a **.csv** file.

While modifying the format, the bank user can change the description of the format and make a non-default format to default or vice versa. For changing the file format, a new **.csv** file with the changes must be uploaded.

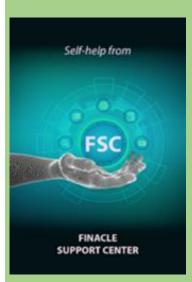

### **Check Out the Latest Additions on FSC!**

Finacle Support Center, a self-help tool to answer all your support queries, has new content being added to it every day. This ever-growing repository of resources has been rebranded and now includes:

- New webinars on enabling IE Mode on MS Edge
- An updated Certified Infra Stack
- PSP Release Notes for Finacle versions 10.2.17 to 10.2.25
- New Knowledge Artifacts
- And many more!!

Visit **FSC** and begin your journey to be a Finacle expert today!

### What's New in FSC?

**650+** new incident resolutions have been added to the FSC portal.

Log on today to check out these artifacts!

### **New Webinar Live on FSC**

# **Corporate Workflow Maintenance**

The webinar conducted by the Online Banking Support Team to understand the workflow functionality used by companies is now available on the FSC portal for your reference.

Do you have the most useful Finacle URLs handy? Bookmark these Finacle links:

- Finacle Support Center: <a href="https://support.finacle.com/">https://support.finacle.com/</a>
- Finacle Knowledge Center: <a href="https://content.finacle.com">https://content.finacle.com</a>
- **TechOnline:** <a href="https://interface.infosys.com/TechonlineV2/base/globallogin">https://interface.infosys.com/TechonlineV2/base/globallogin</a>

Hope you like this edition. Is there anything that you'd like to see in the forthcoming series? We'd love to hear from you! Write to us at <a href="mailto:finaclesupport@edgeverve.com">finaclesupport@edgeverve.com</a>

External - Confidential

**Finacle Digital Communication Services** 

Copyright © 2022 EdgeVerve Systems Limited